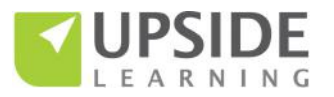

## **Authoring Tools for Responsive eLearning Development – A Comparison**

This document presents a comparative view of the following responsive authoring tools based on our experience of exploring and working with them:

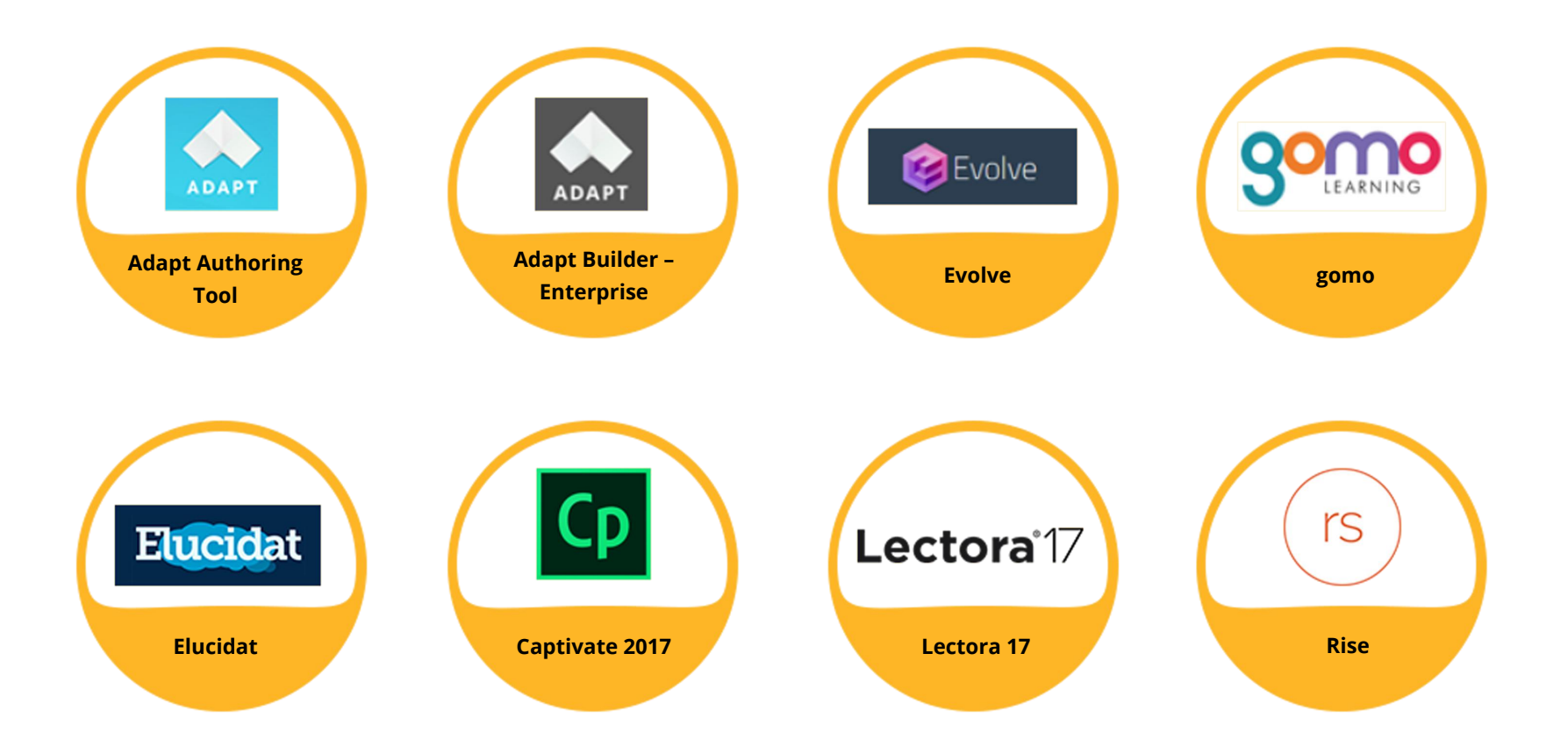

While we have presented the comparison primarily from a non-technical user's viewpoint, please note that technical expertise of varying degrees is a prerequisite for using Captivate 2017 and Lectora 17. Also, since each tool has its own set of terms, we have used the following as "standard terms" throughout this document:

- **Screen –** This is the equivalent of an "article" in Adapt Authoring, Adapt Builder, and Evolve; and a "page" in gomo, Elucidat, Captivate, and Lectora; and a "lesson" in Rise.
- **Section/ Topic –** This is the second level in a course hierarchy, directly under the course.
- **Component/Asset/ Template/ Block –** Components (the term used by Adapt Authoring, Adapt Builder, and Evolve) and Assets (the term used by gomo) are content elements with pre-defined behaviors. Templates (the term used by Elucidat, Captivate, Lectora, and Rise) and Blocks (the term used by Rise) are content elements with pre-defined behaviors and layouts.

We have included Lectora 17 into this comparison. This is an installable tool. There is also a web-based version, Lectora Online, which has similar features.

**The contents of this document are based on the Adapt, Evolve, gomo, Elucidat, Articulate 360 – Rise, Captivate 2017, and Lectora 17 versions available as on February 20, 2018.**

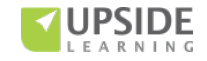

The comparison has been organized under the following headings:

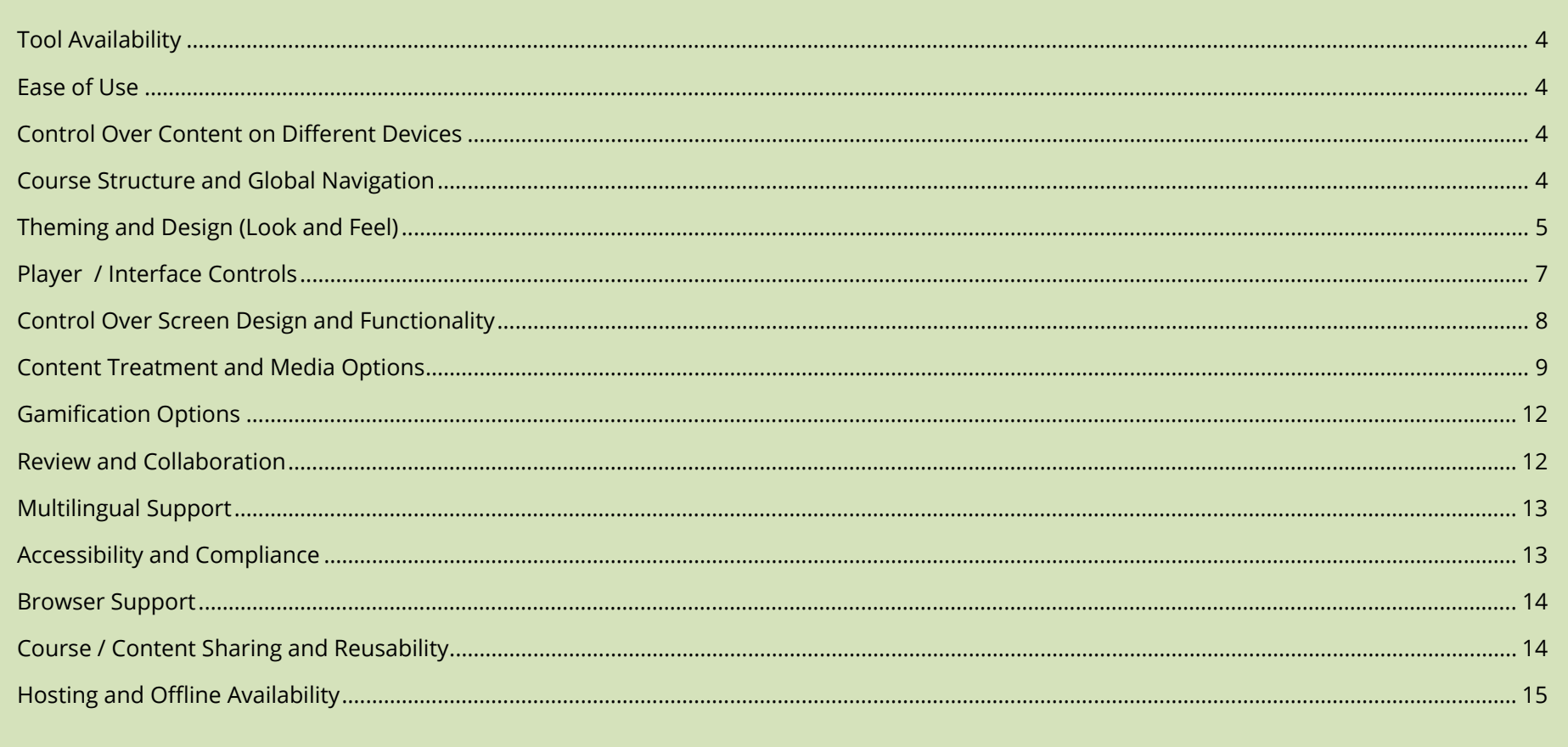

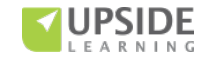

<span id="page-3-1"></span><span id="page-3-0"></span>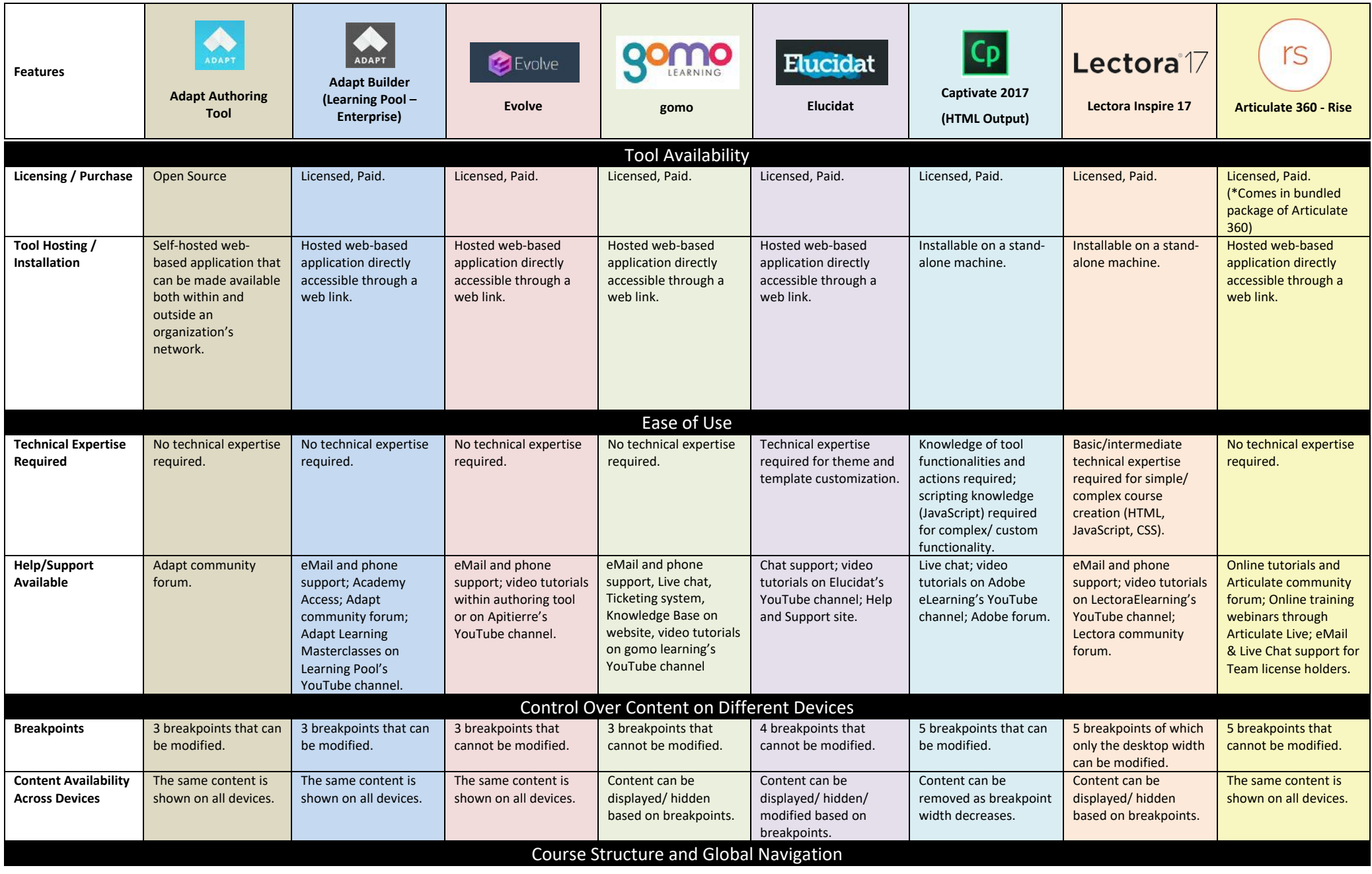

<span id="page-3-3"></span><span id="page-3-2"></span>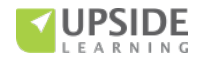

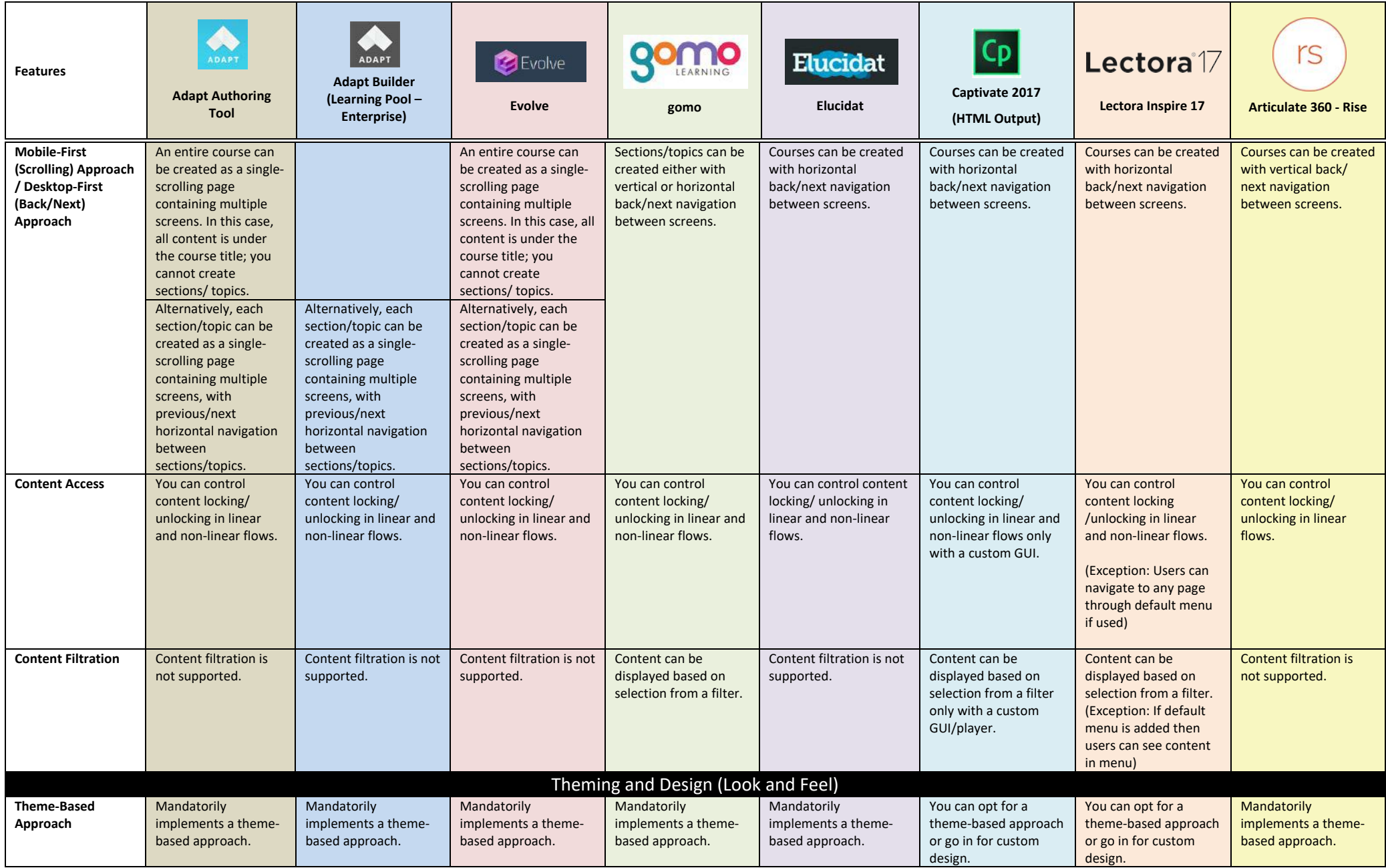

<span id="page-4-0"></span>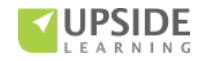

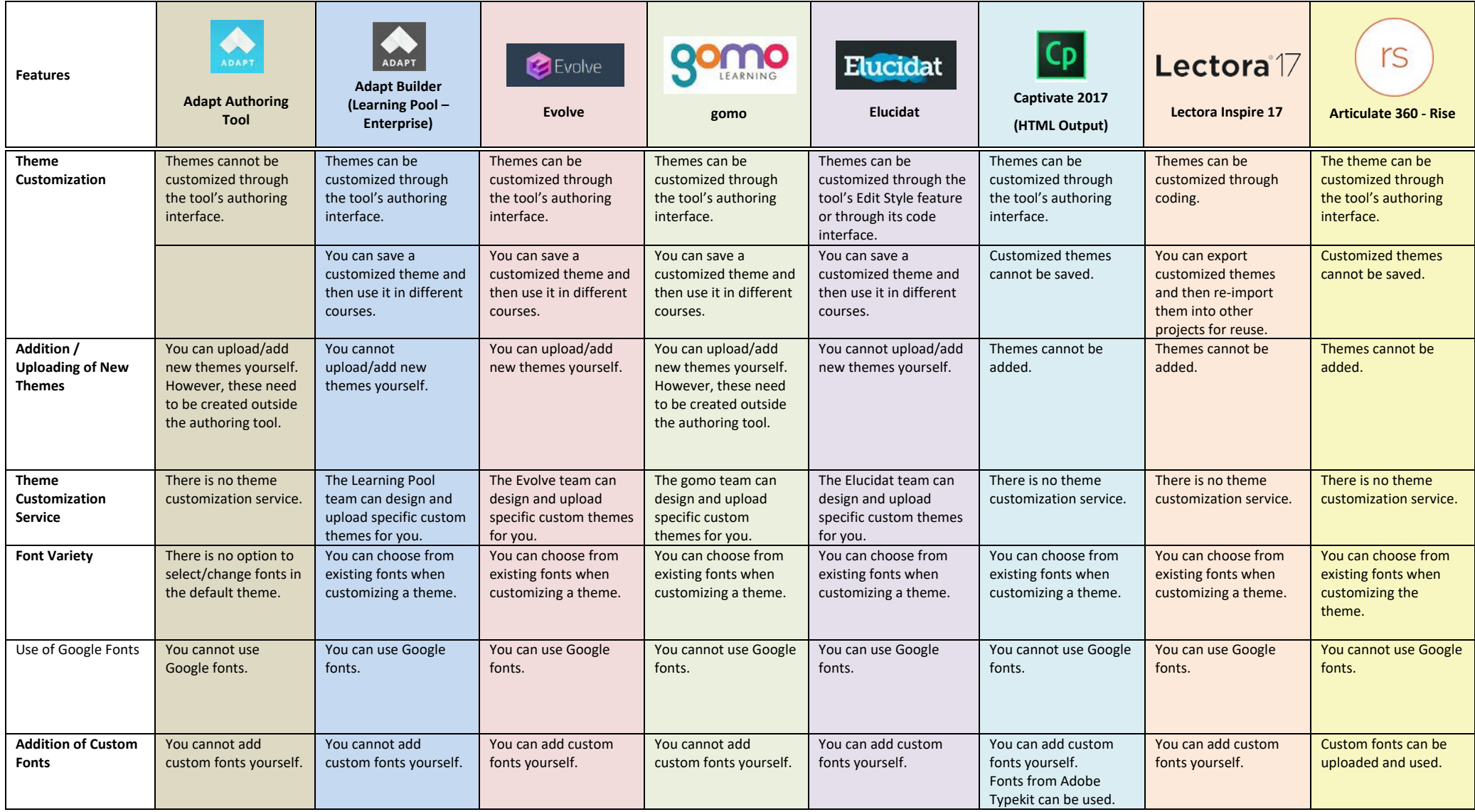

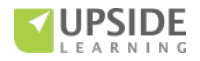

<span id="page-6-0"></span>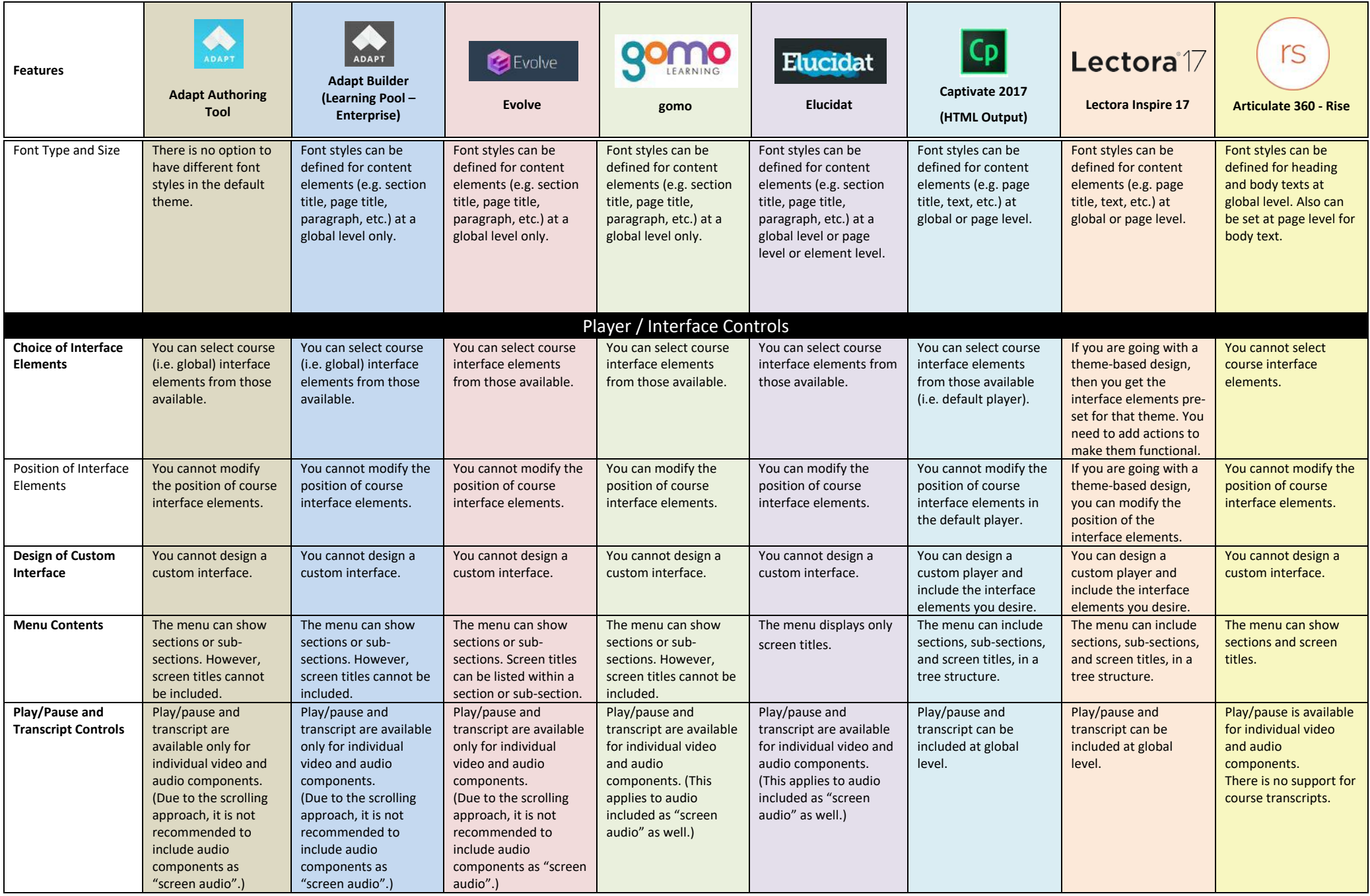

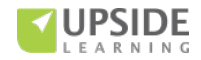

<span id="page-7-0"></span>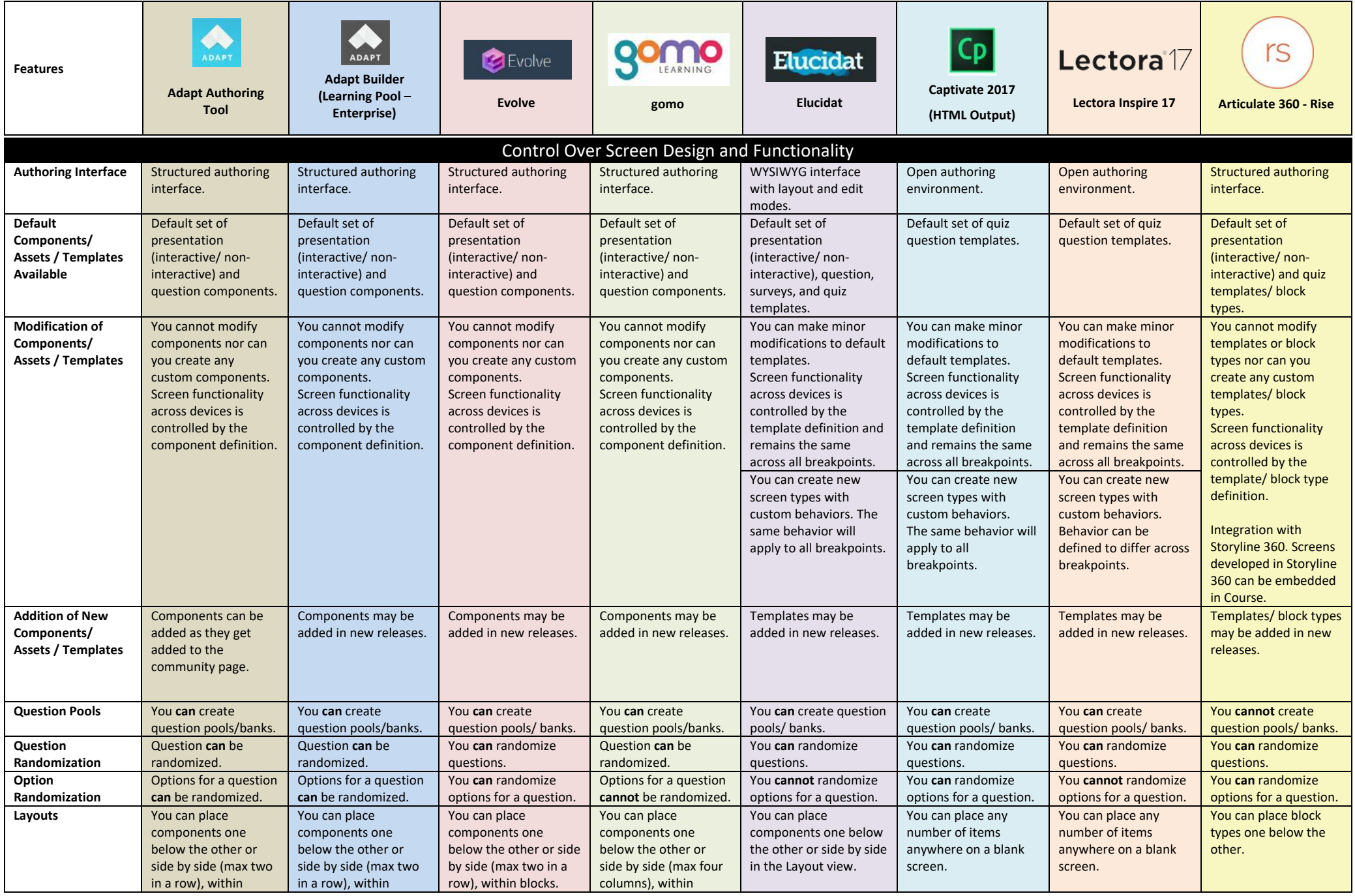

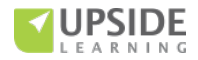

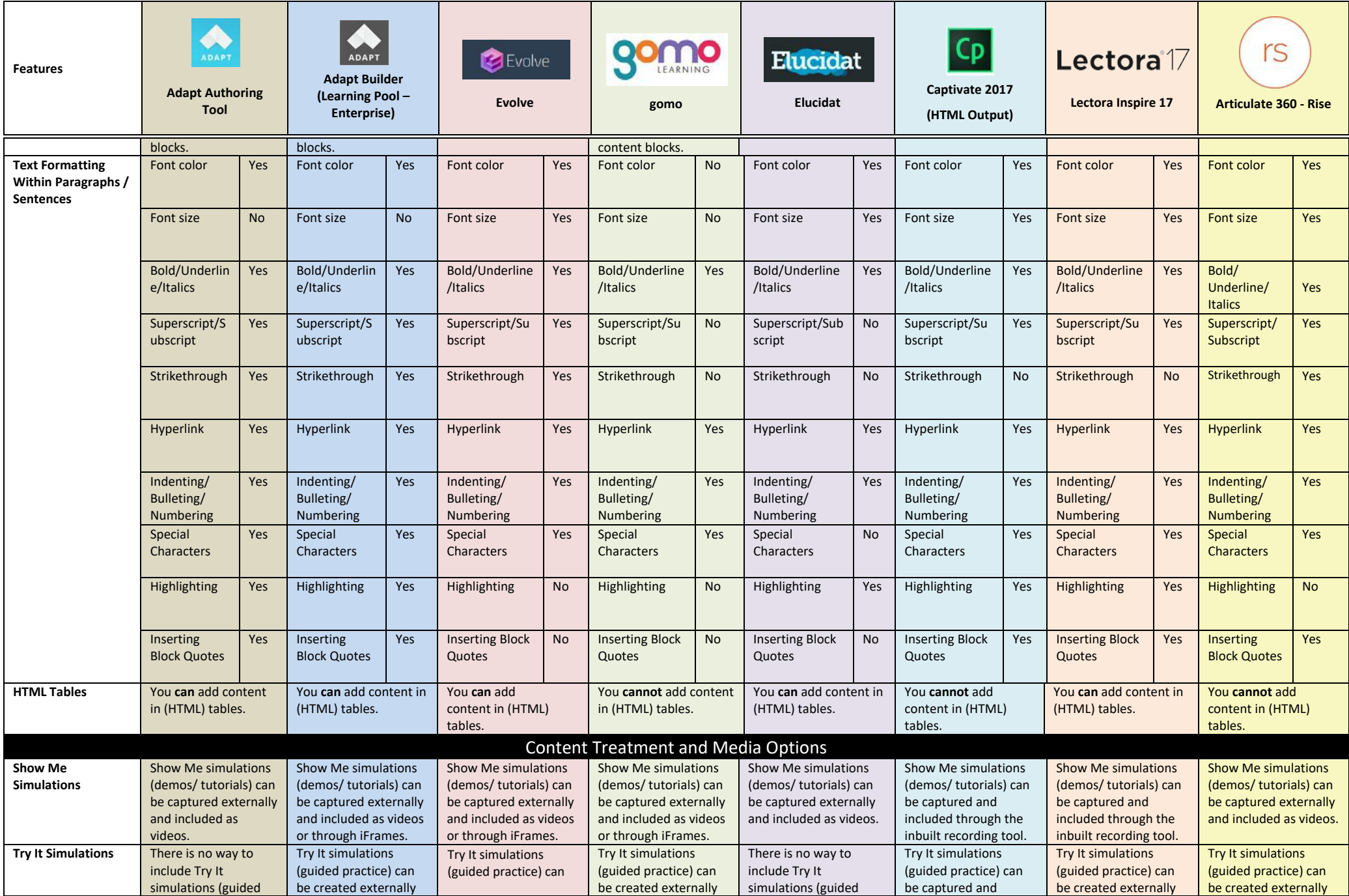

<span id="page-8-0"></span>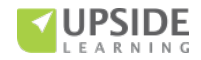

*®e comparison has been organi***@d under the following headings:** 

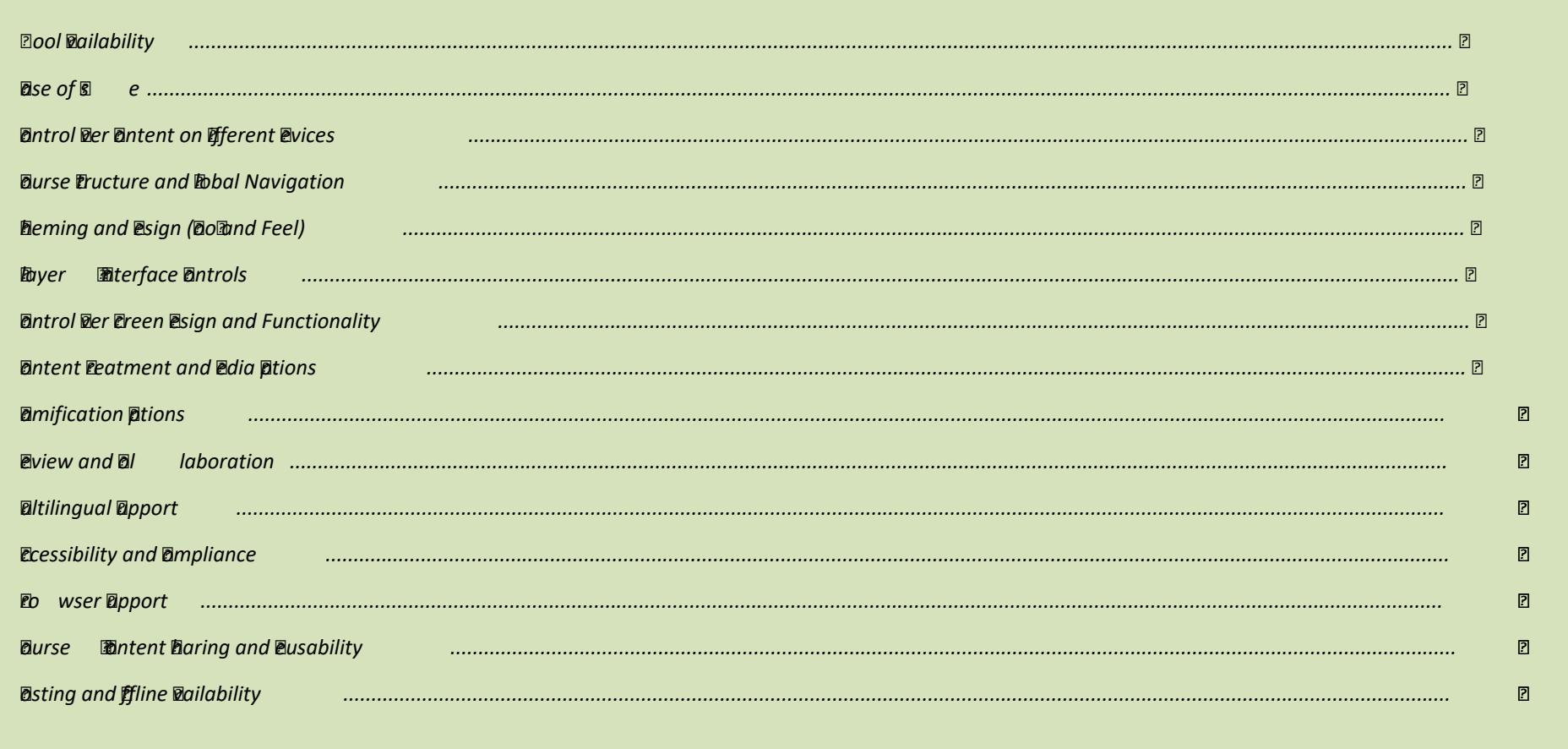

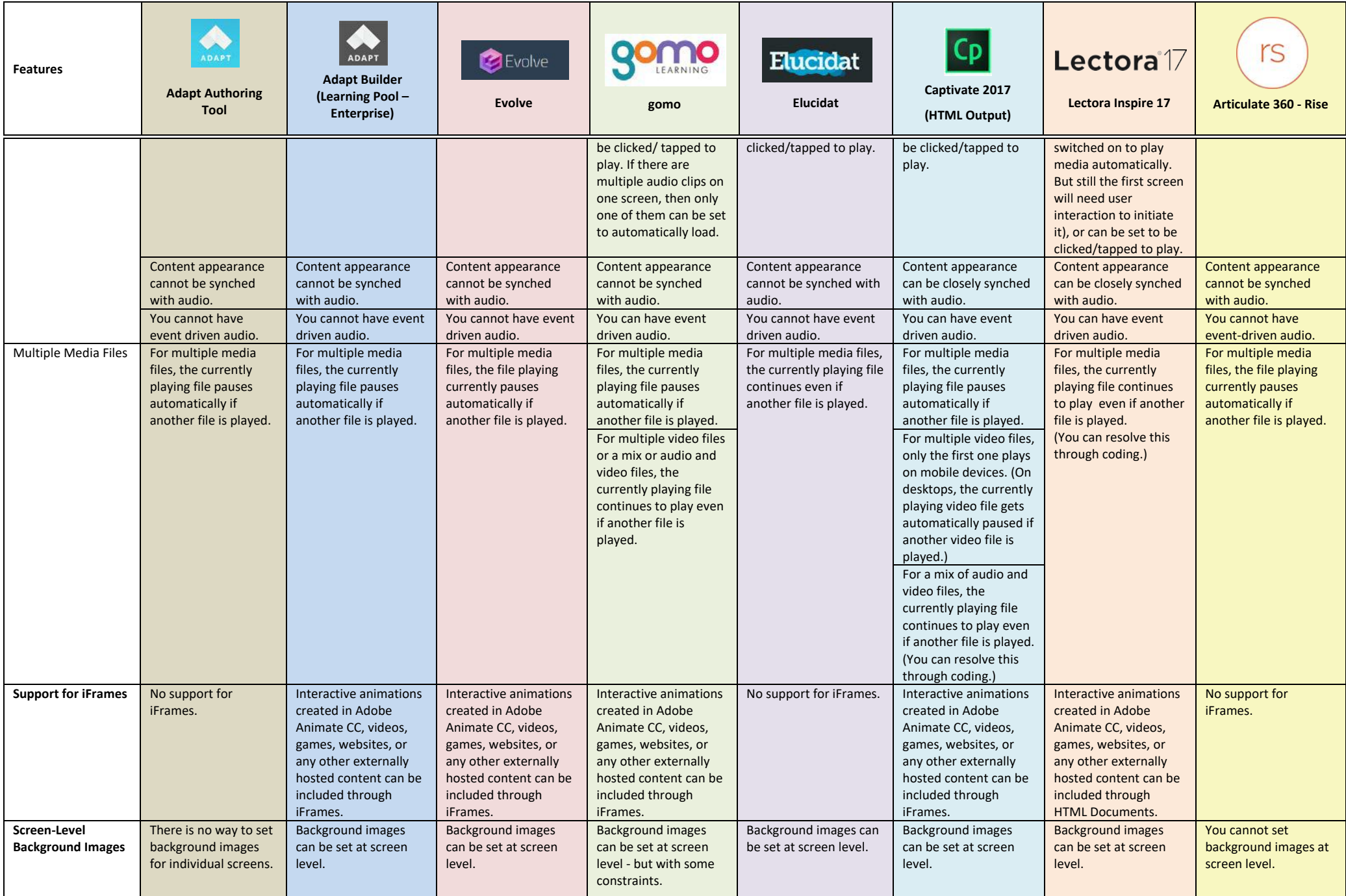

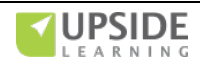

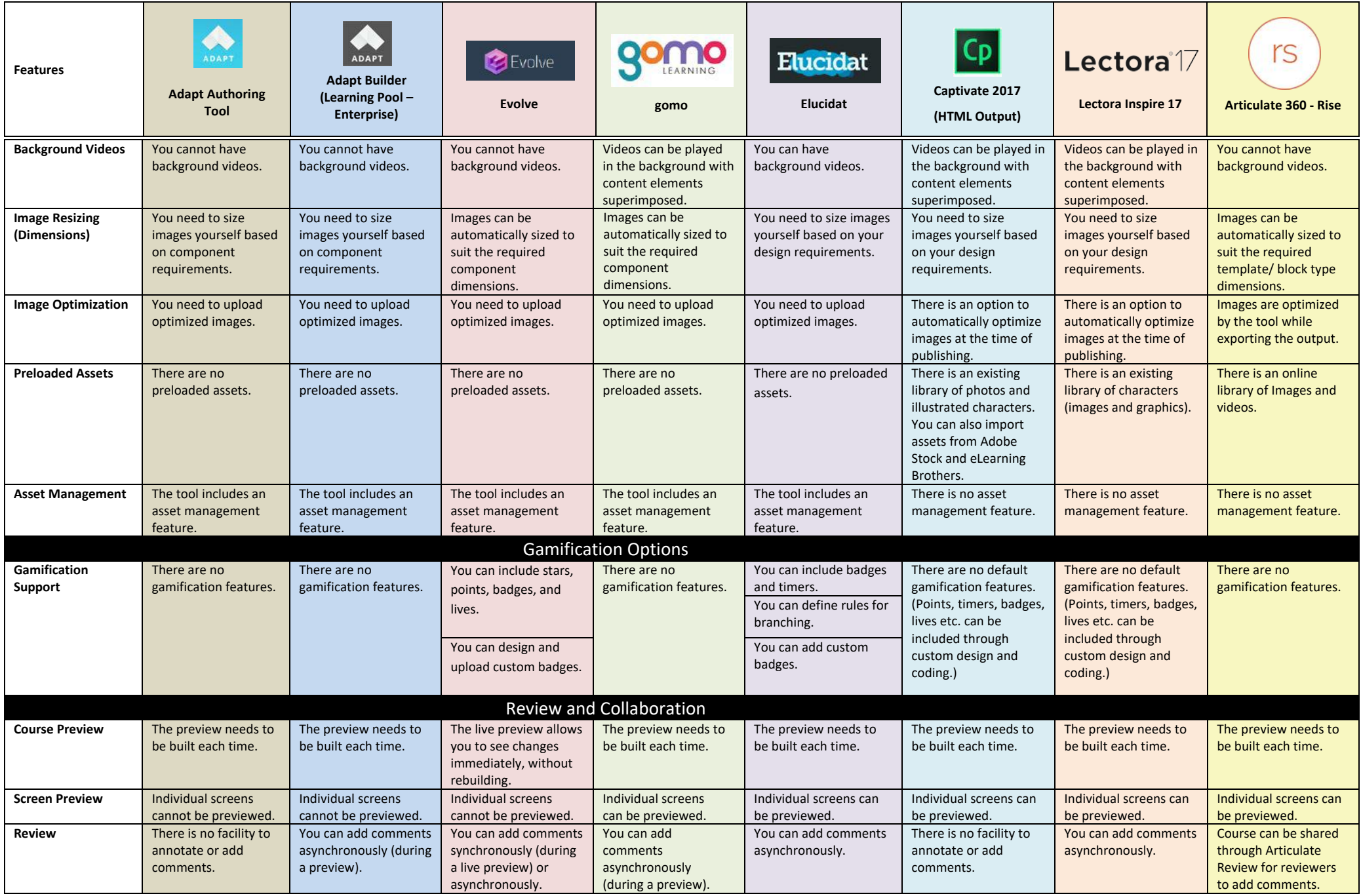

<span id="page-11-1"></span><span id="page-11-0"></span>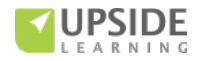

<span id="page-12-0"></span>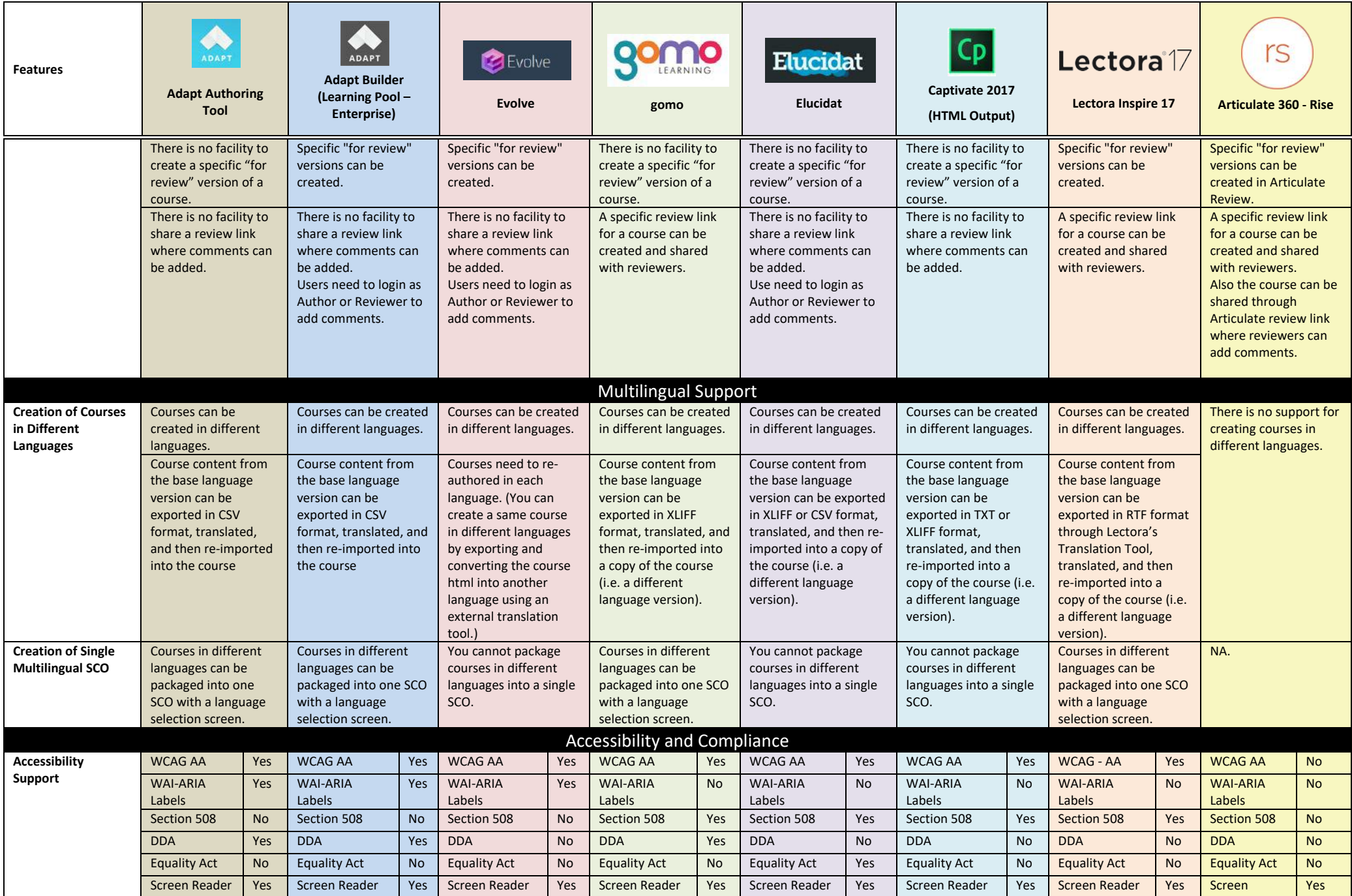

<span id="page-12-1"></span>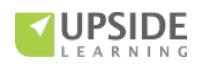

<span id="page-13-0"></span>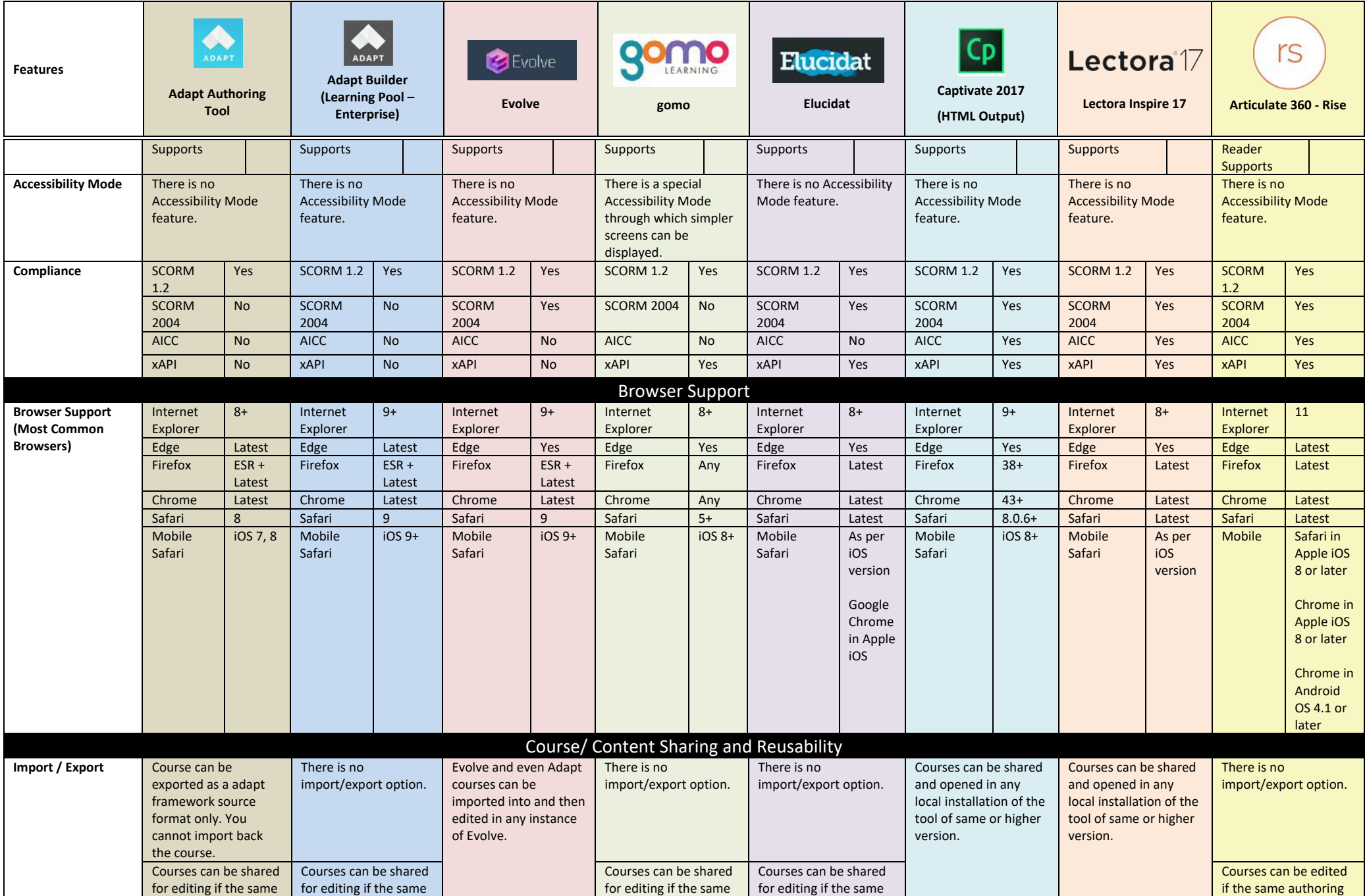

<span id="page-13-1"></span>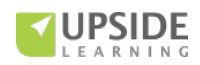

<span id="page-14-0"></span>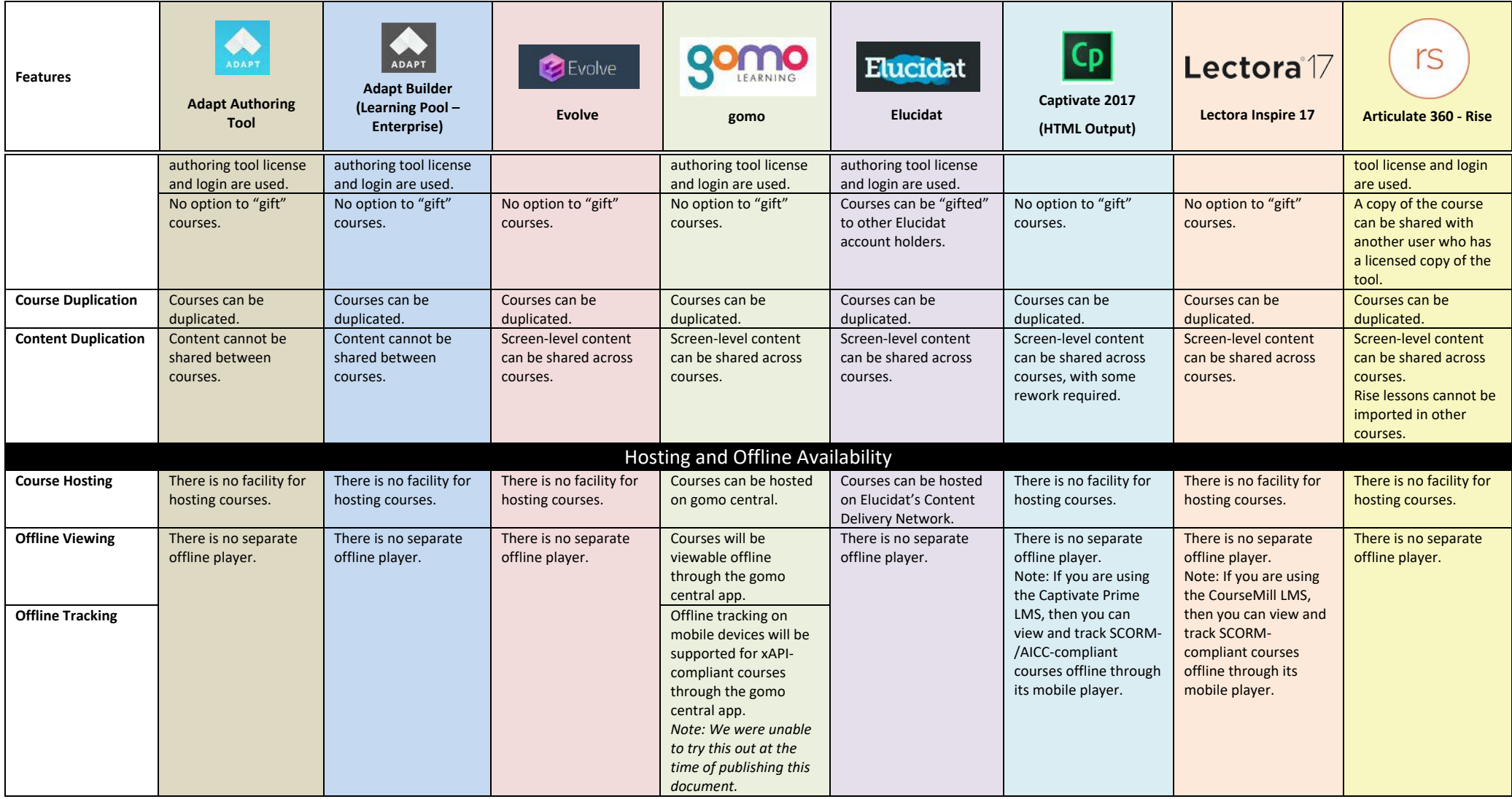

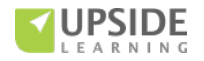

## **References:**

<https://www.adaptlearning.org/> <https://www.adaptlearning.org/index.php/adapt-authoring-tool/> <https://www.adaptlearning.org/index.php/plugin-browser/> [https://github.com/adaptlearning/adapt\\_authoring/wiki/](https://github.com/adaptlearning/adapt_authoring/wiki/) <https://www.learningpool.com/adapt-builder-learning-pool> [http://demo.learningpool.com](http://demo.learningpool.com/) <http://www.evolveauthoring.com/> <http://www.gomolearning.com/> [http://www.gomolearning.com/feature-tour/hosting](http://www.gomolearning.com/feature-tour/hosting-distribution/#features)[distribution/#features](http://www.gomolearning.com/feature-tour/hosting-distribution/#features) <http://www.gomolearning.com/support/>

 [https://www.trivantis.com/products/lectora-inspire](https://www.trivantis.com/products/lectora-inspire-authoring/features/)<https://www.elucidat.com/> <https://support.elucidat.com/> <http://www.adobe.com/products/captivate.html> <https://helpx.adobe.com/captivate/topics.html> [https://www.trivantis.com/products/inspire-e-learning](https://www.trivantis.com/products/inspire-e-learning-software/tech-specs)[software/tech-specs](https://www.trivantis.com/products/inspire-e-learning-software/tech-specs) [authoring/features/](https://www.trivantis.com/products/lectora-inspire-authoring/features/)  <http://trivantis.com/blog/3-Ways-to-Use-Custom-Fonts-in-Lectora> <https://articulate.com/360/rise> <https://community.articulate.com/series/getting-started-with-rise>

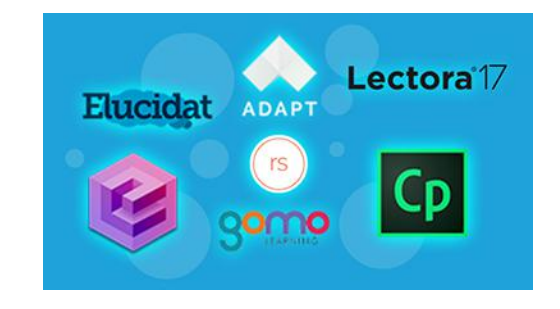

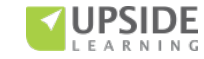